# Introduction to R, RStudio, and RStudio Server

The CCDL

### Who's been here before?

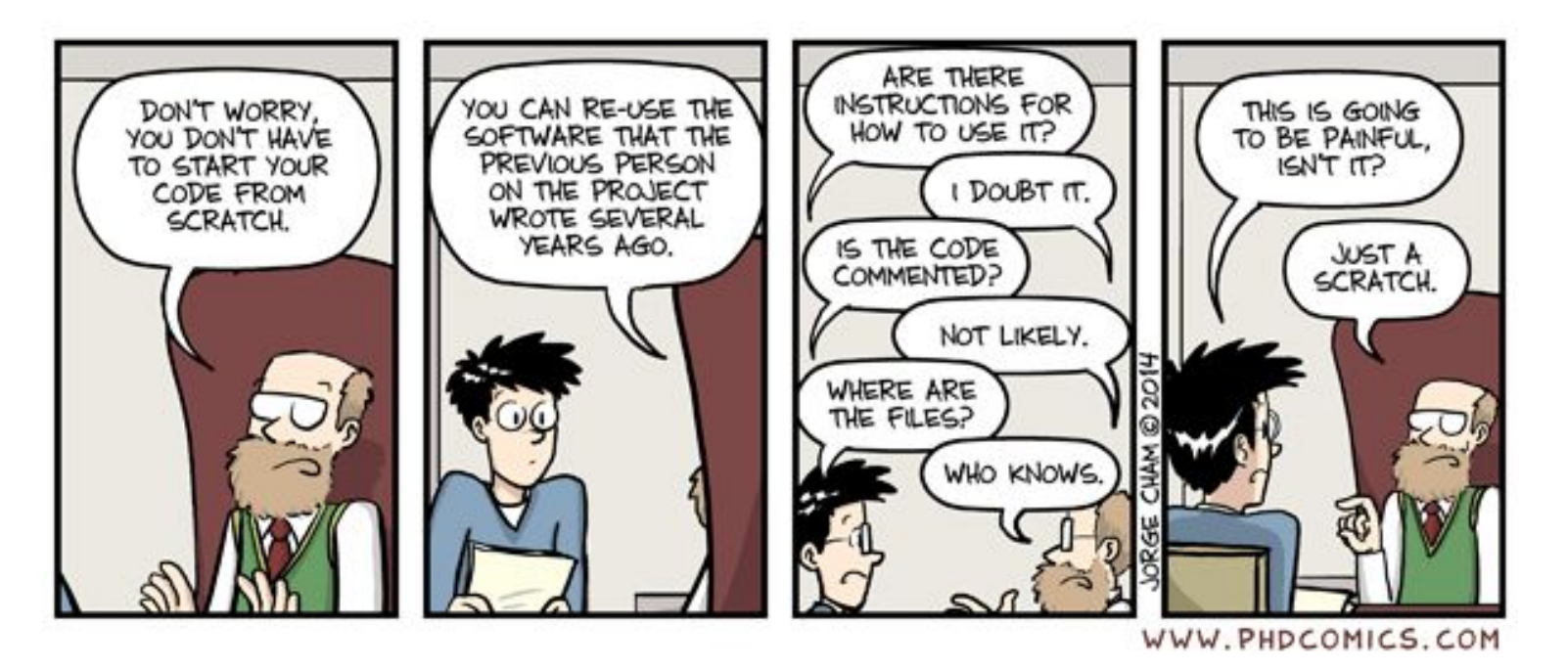

**"Piled Higher and Deeper" by Jorge Cham [www.phdcomics.com](http://www.phdcomics.com) Used here with permission.**

## Reproducibility in 2016

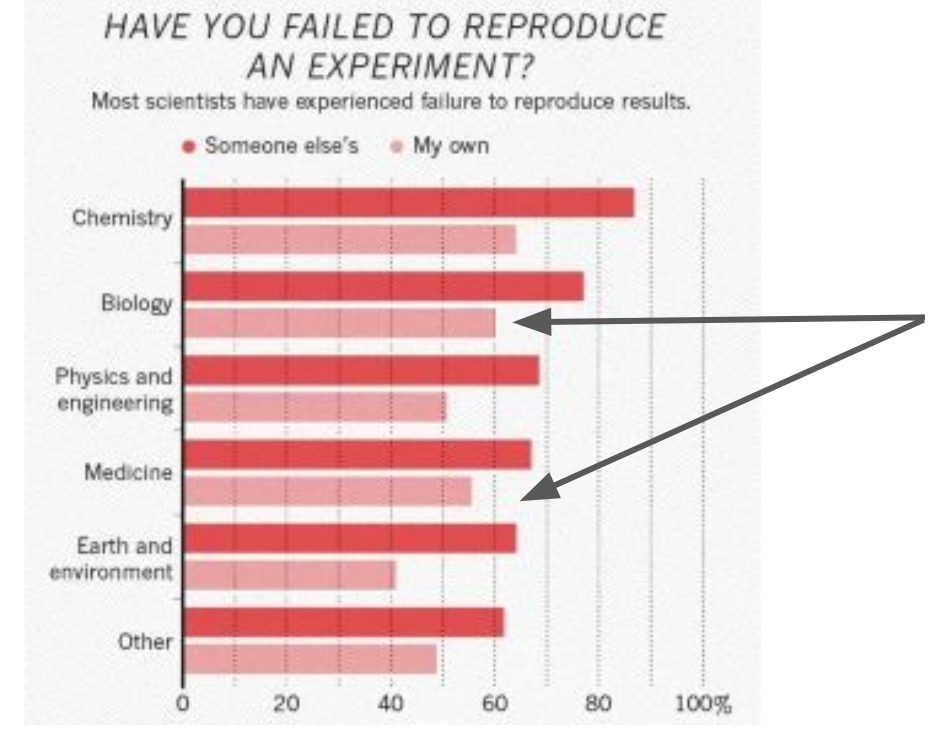

55% and 60% of biologists and clinicians, respectively, could not reproduce *their own* results.

Baker, M. 1,500 scientists lift the lid on reproducibility. *Nature* 533, 452–454 (2016). https://doi.org/10.1038/533452a

### Command line vs GUI (graphics user interface)

- An interface is how you interact with a program

- GUI's have buttons you can *click* to do things, but…
- Command-line interfaces (CLI) have you *type* out things to do them

### RStudio Server: A basic guide

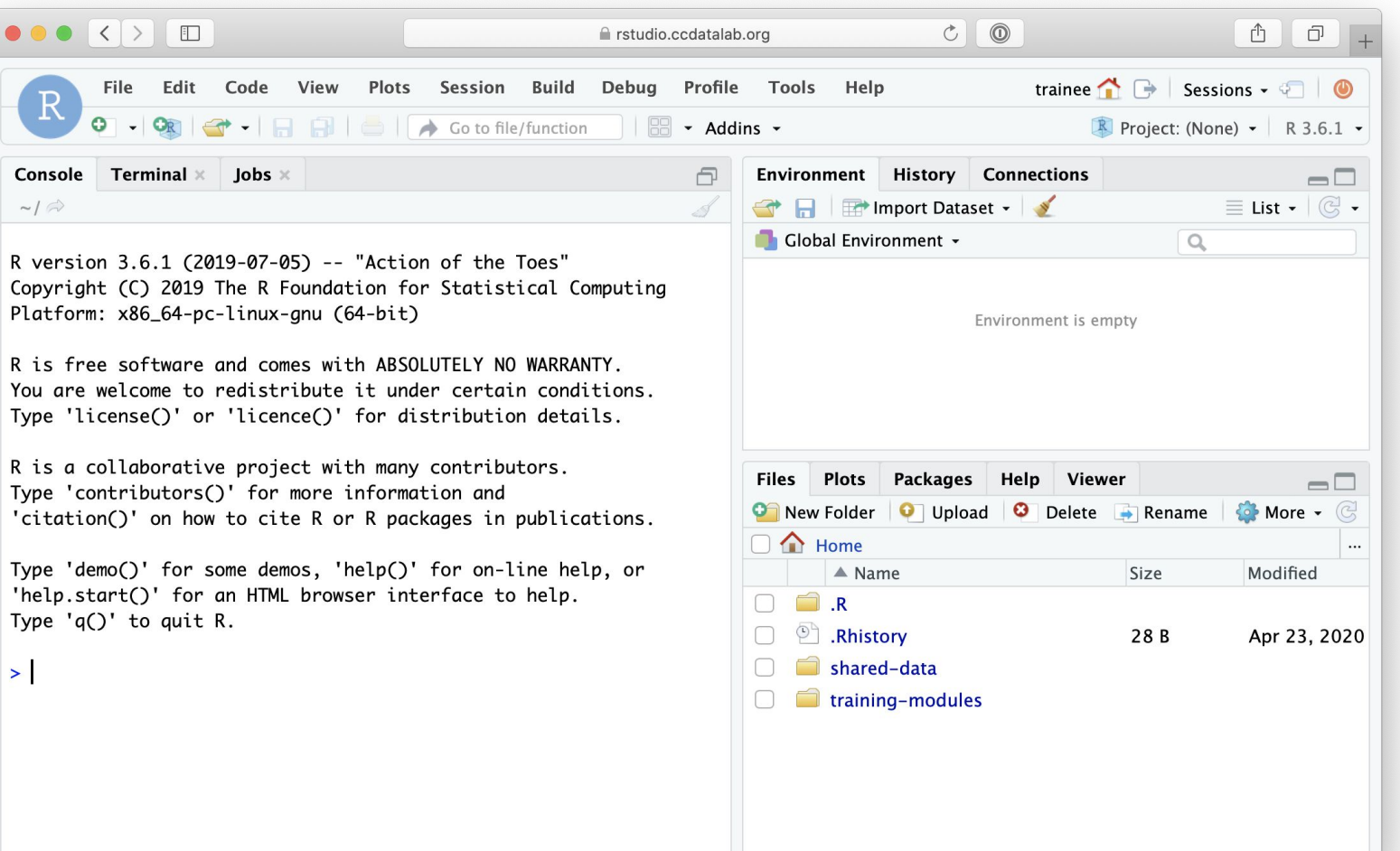

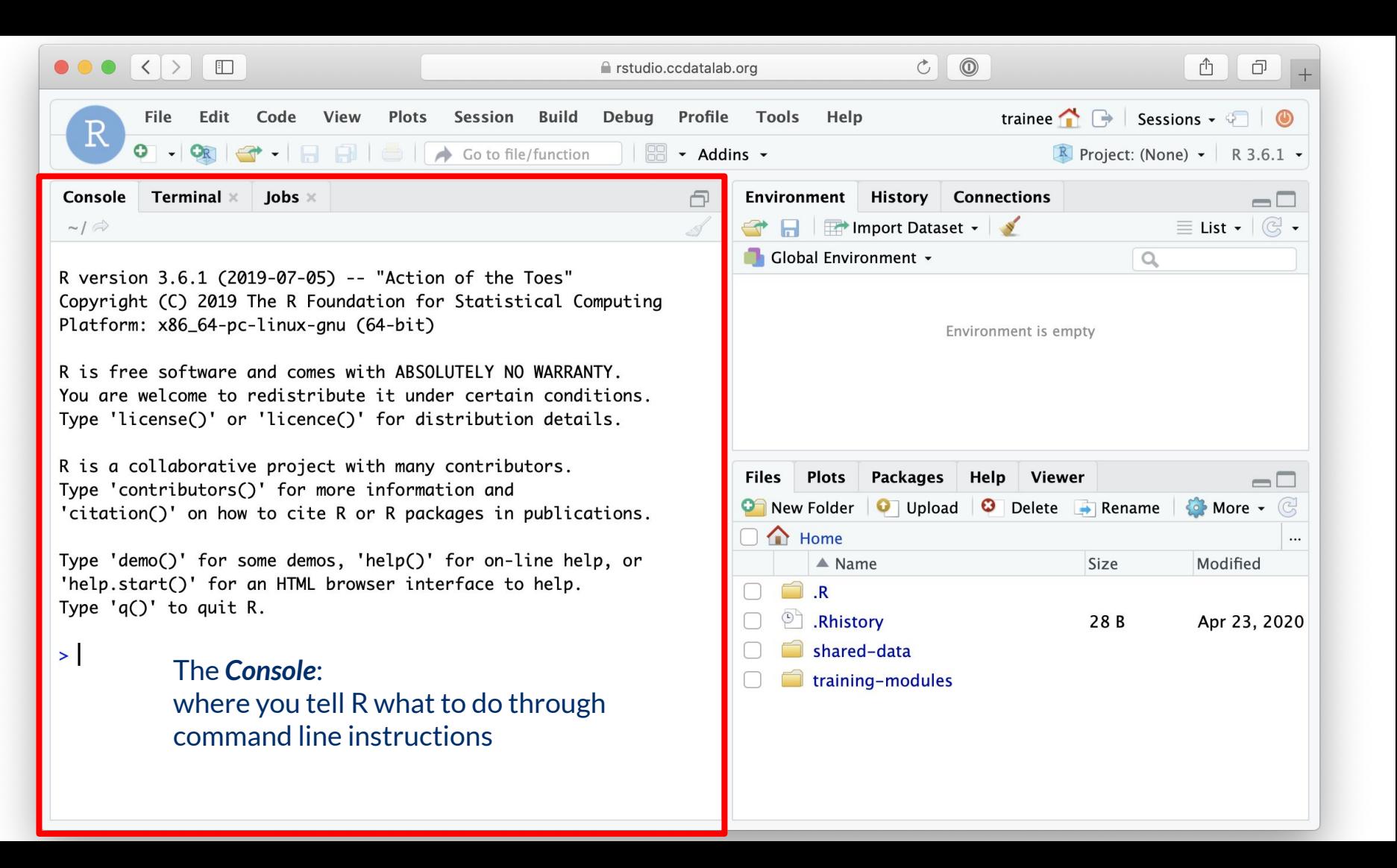

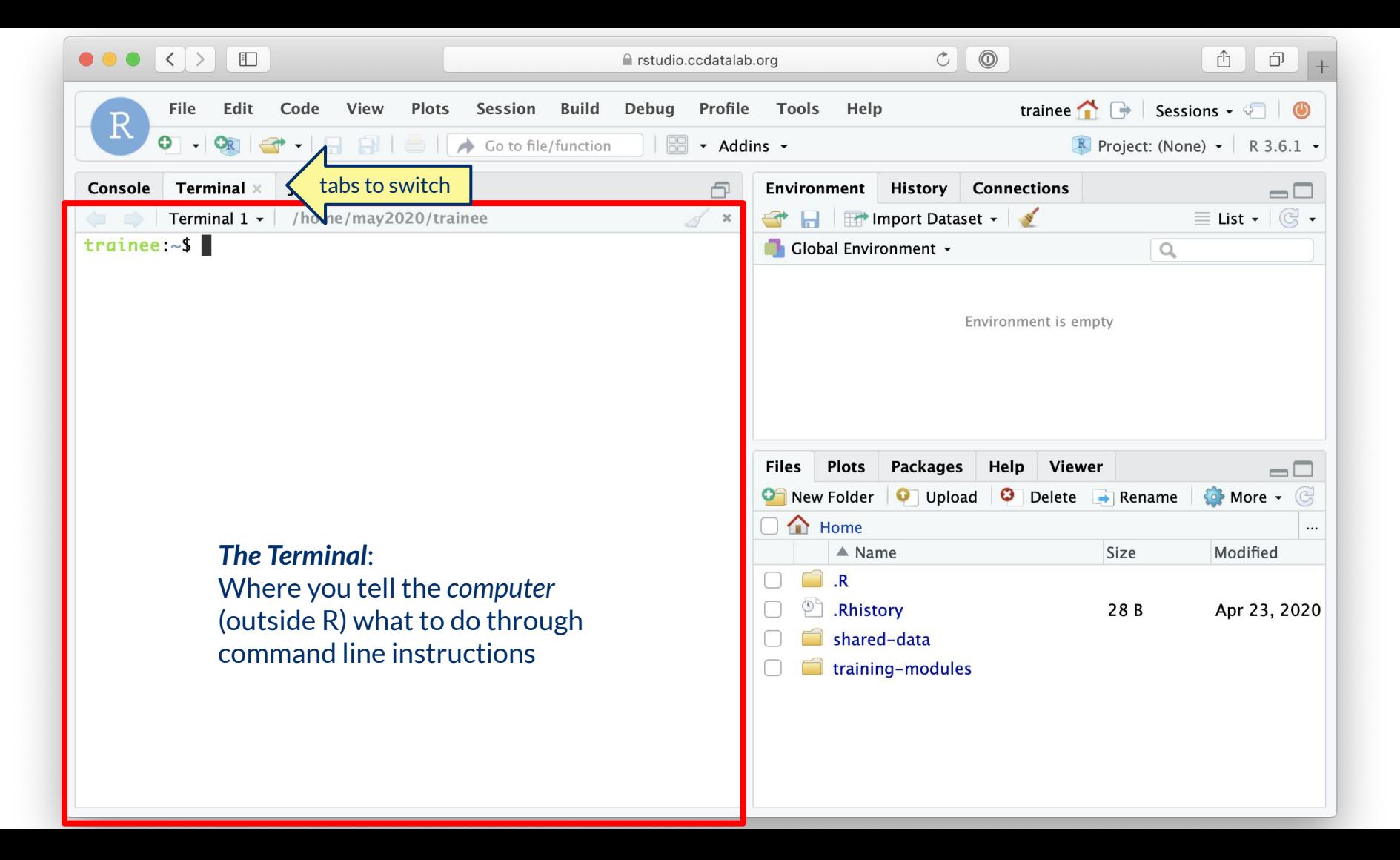

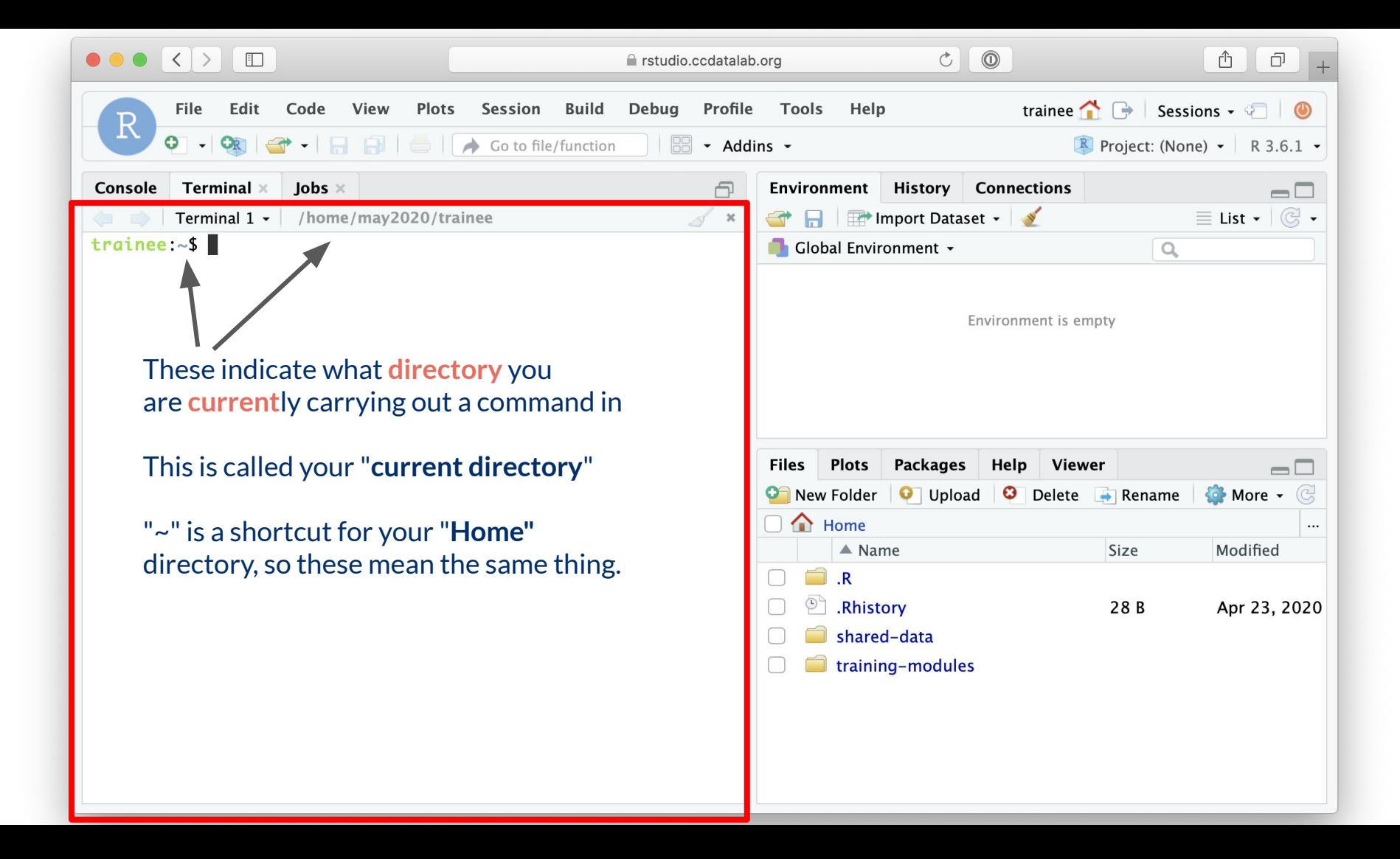

### Example of a filesystem "hierarchy"

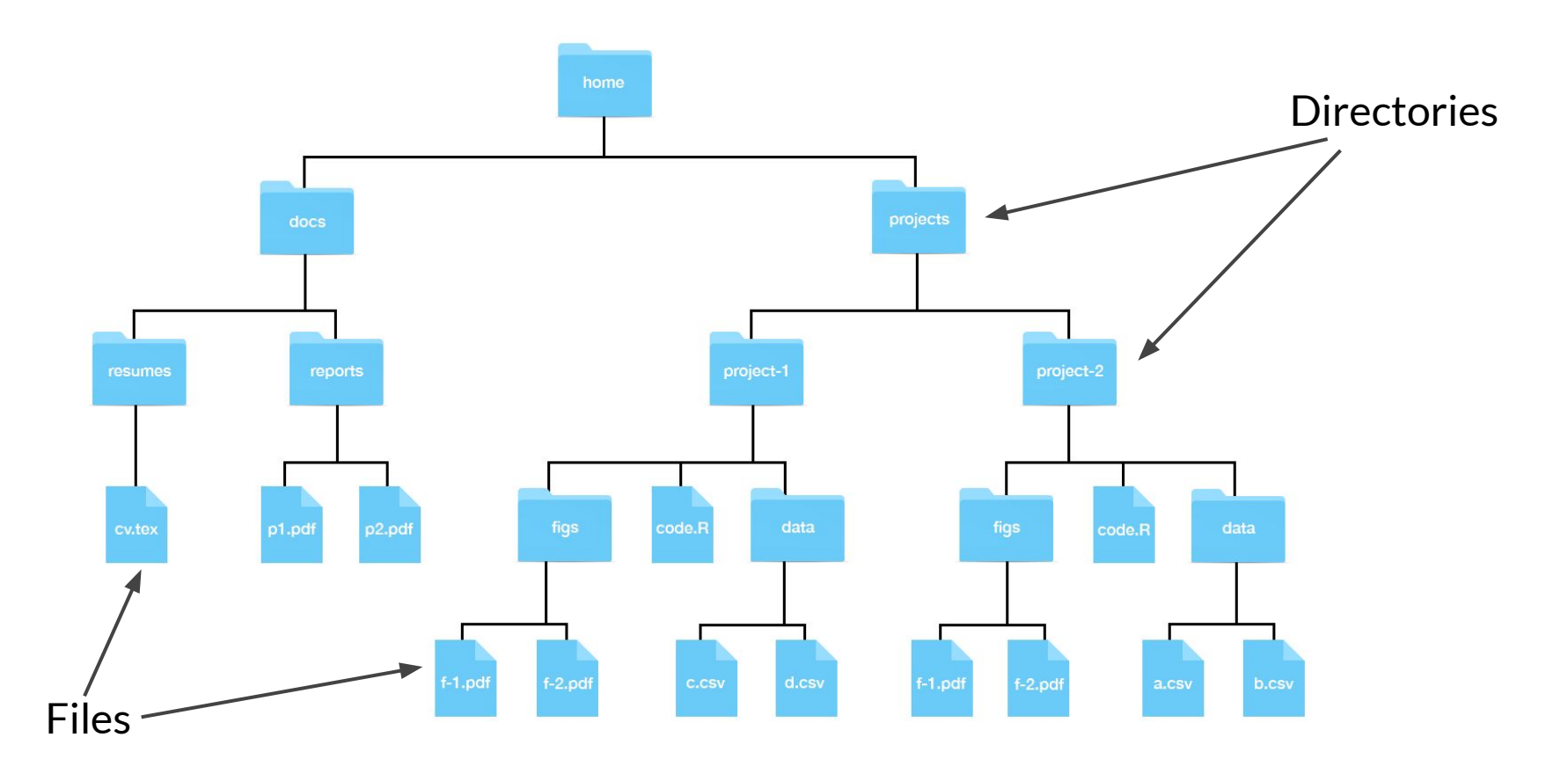

### Directories = Folders

When we are working on the command line, we have to keep track of where the files we are using are being kept.training-modules

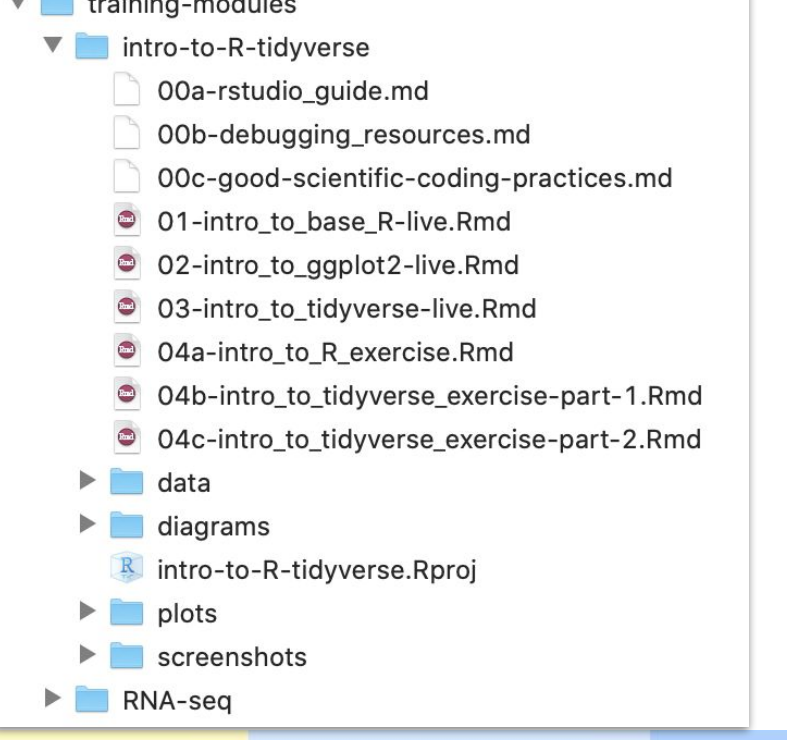

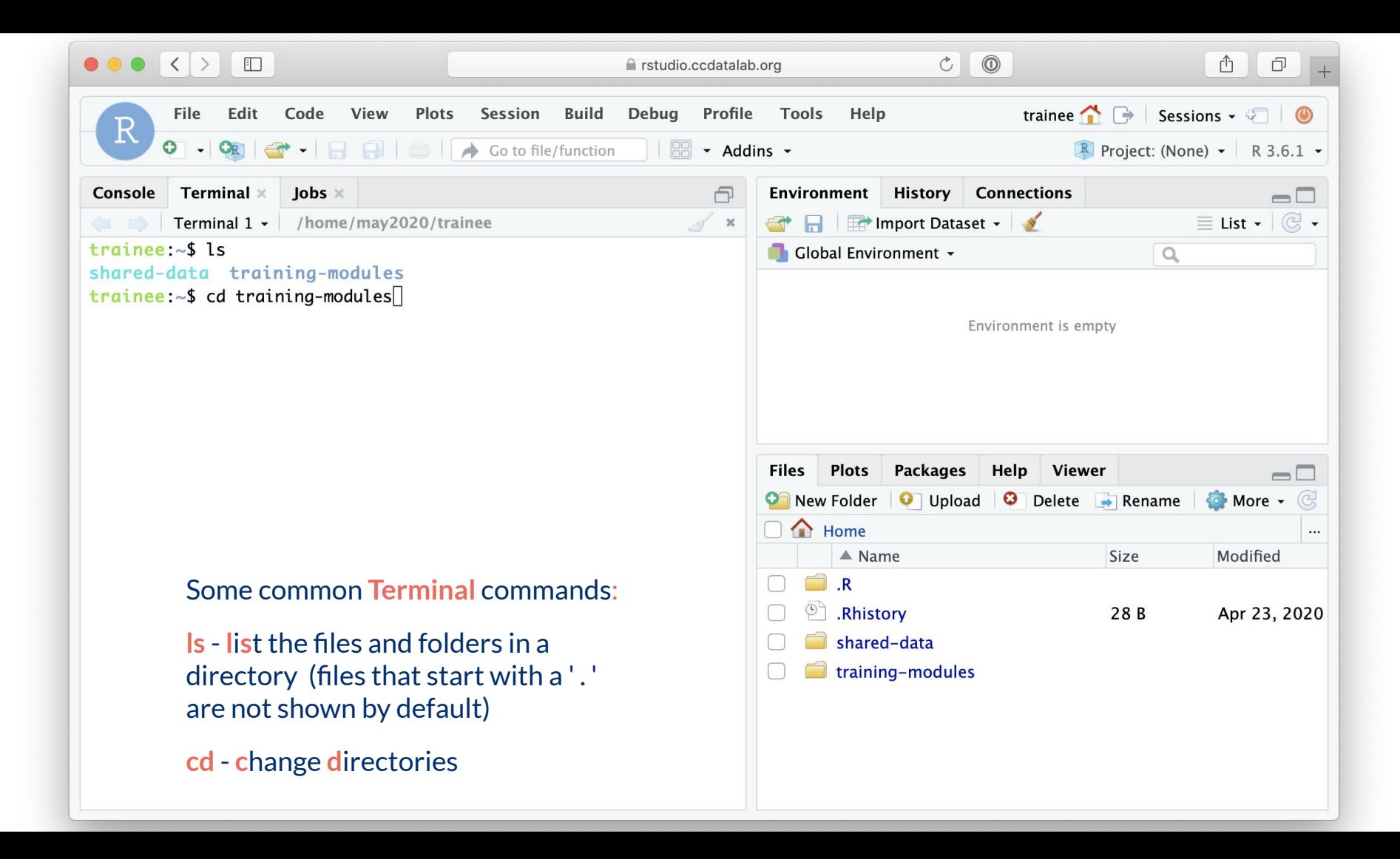

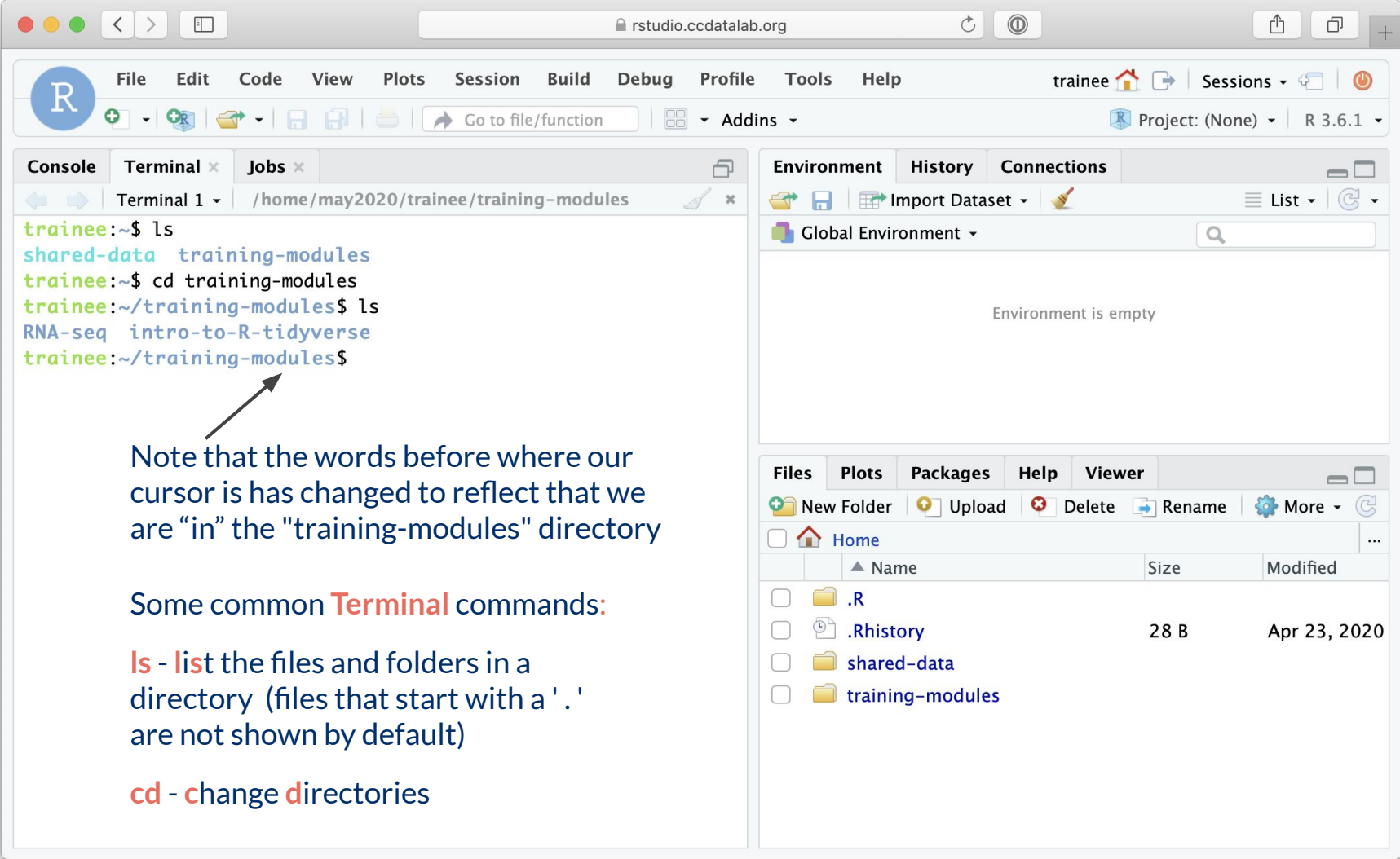

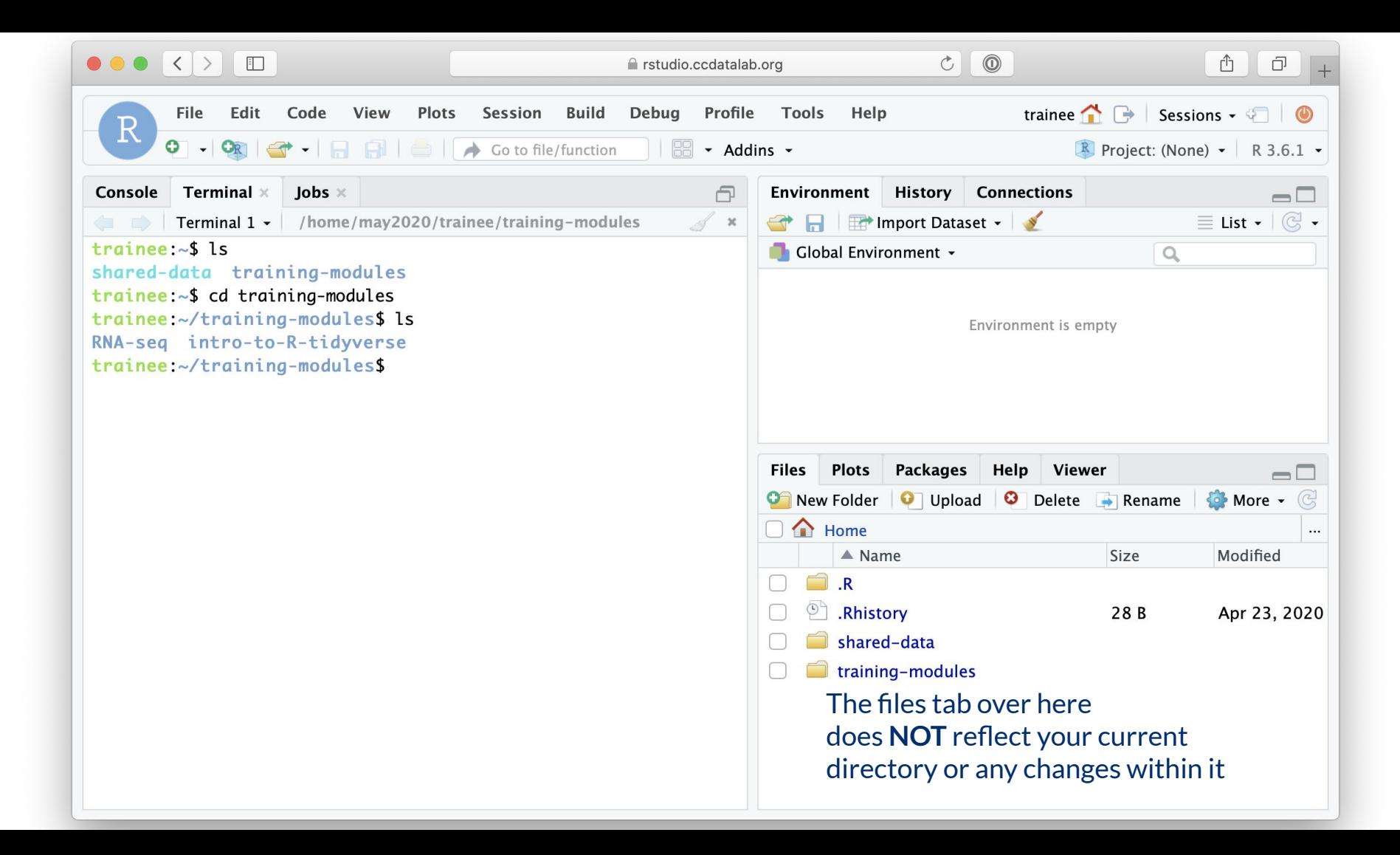

### We are always working somewhere!

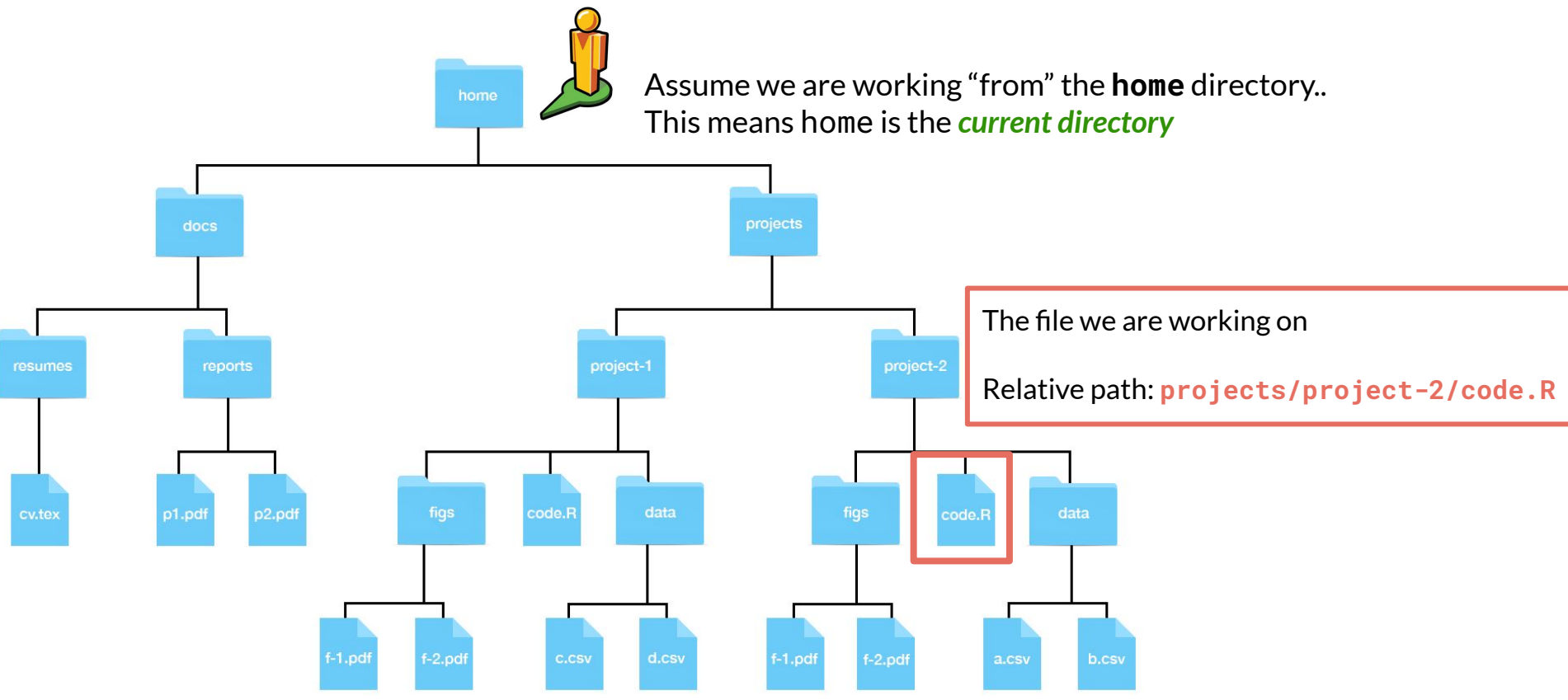

### File paths: Directions to a file or folder

### **Let's say we want access to "01-intro\_to\_base\_R-live.Rmd"**

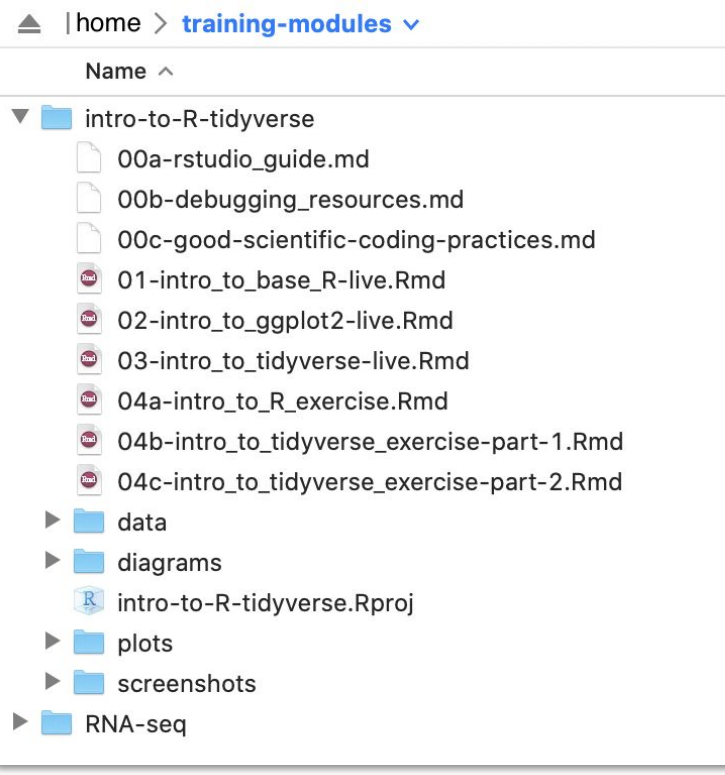

*Current directory* = "training-modules"

File path = "intro-to-R-tidyverse/01-intro\_to\_base\_R-live.Rmd"

### File Paths can be *relative*

### **Let's say we want access to "01-intro\_to\_base\_R-live.Rmd"**

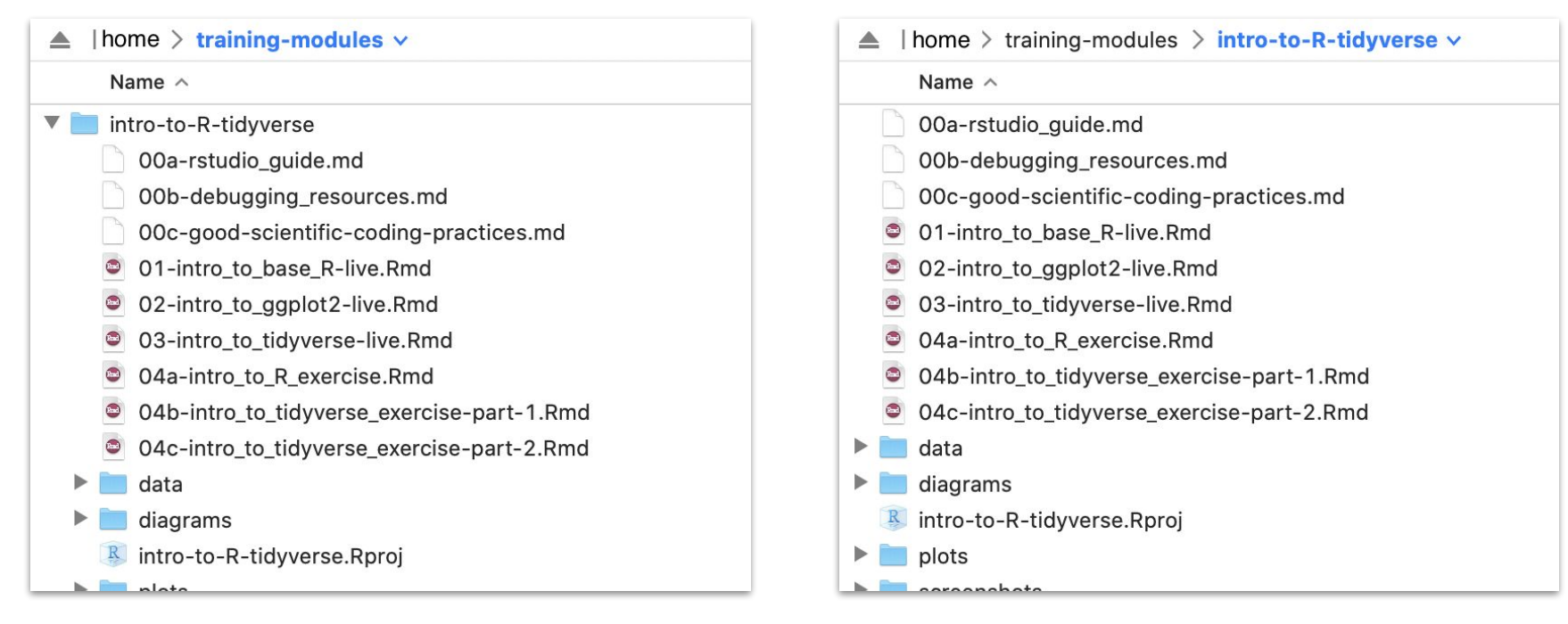

*Current directory* = "training-modules"

Relative file path = "intro-to-R-tidyverse/01-intro\_to\_base\_R-live.Rmd" *Current directory* = "training-modules/intro-to-R-tidyverse"

Relative file path = " $01$ -intro to base R-live.Rmd"

## Introduction to R

The CCDL

## R programming

Programming: making executable scripts for accomplishing a task (in this case, data analysis is our task)

Scripts allow others to see, step-by-step, what you did.

### Why we use R:

- It's free and open-source
- People make cool packages that do stuff for us
- Many researchers in genomics use it (as well as Python)

### One in five genetics papers contains errors thanks to Microsoft Excel

By Jessica Boddy | Aug. 29, 2016, 1:45 PM

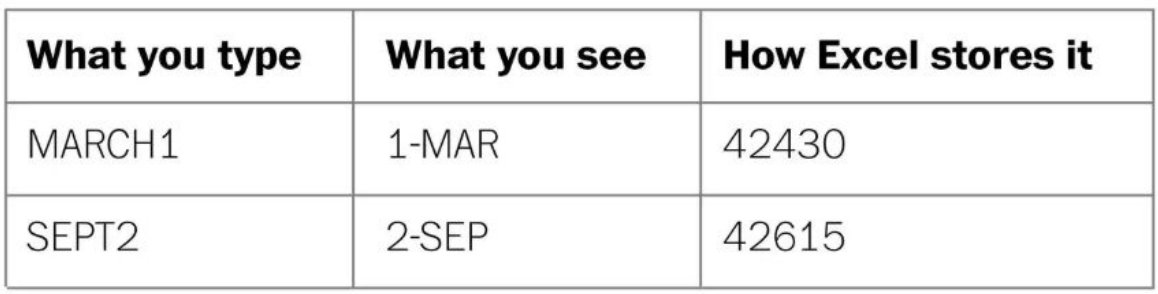

<https://www.sciencemag.org/news/2016/08/one-five-genetics-papers-contains-errors-thanks-microsoft-excel> Ziemann et al. Genome Biology (2016) 17:177 DOI 10.1186/s13059-016-1044-7

## R, RStudio, and RStudio Server

**R** is a statistical programming language.

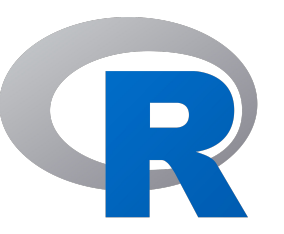

R Studio

**RStudio** is a company that makes the **RStudio IDE**

- **IDE: Integrated Development Environment**
- We write R code using the (free!) RStudio IDE

**RStudio Server** allows us to run the **RStudio IDE** from a browser

### R Notebooks

Use the "**Files"** tab to open: training-modules/intro-to-R-tidyverse/01-intro\_to\_base\_R-live.Rmd

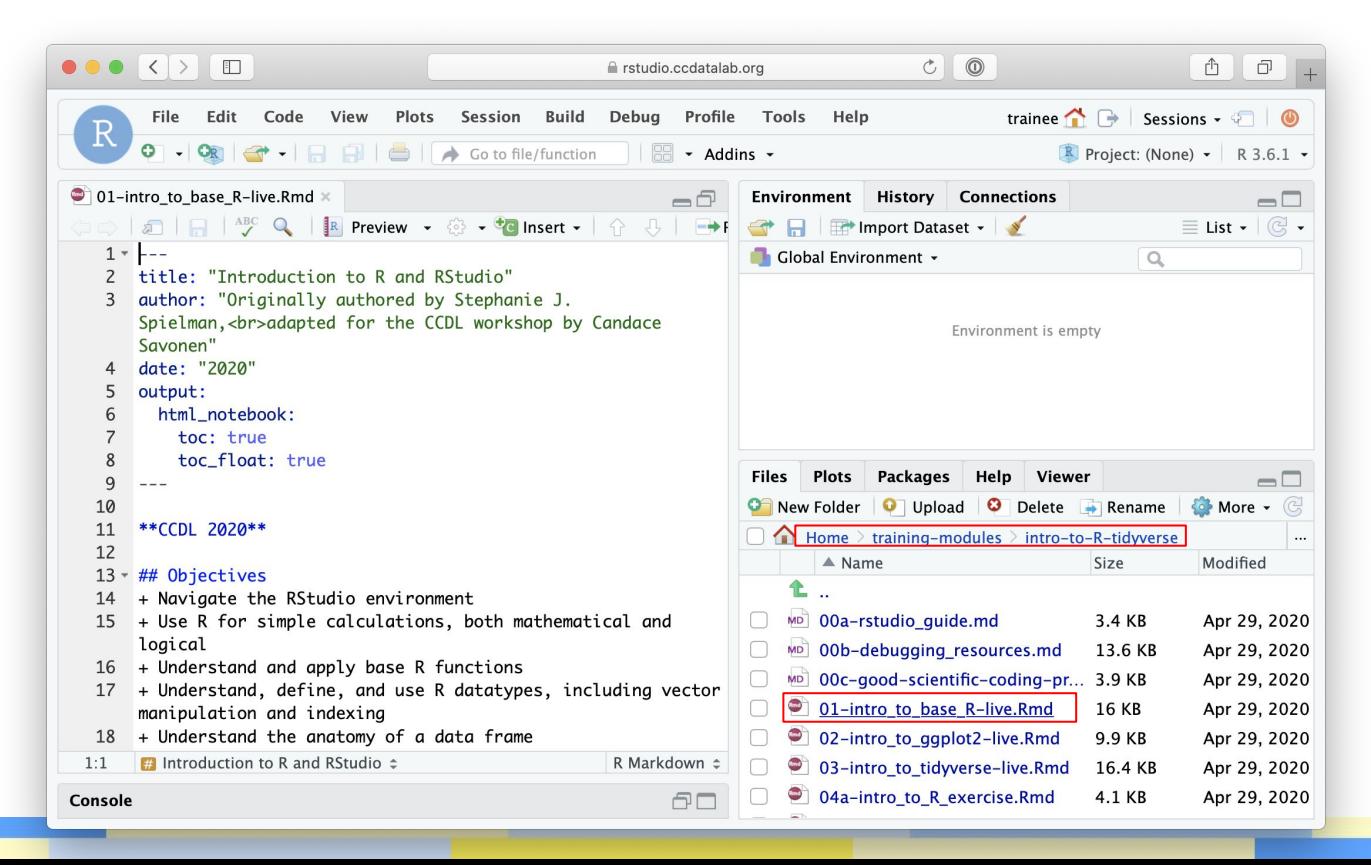

### R Notebooks

R Notebooks allow you to have files that show both your code and results

Output from above code chunk

#### Executable code chunk Can click here to run a code chunk  $\bullet \bullet \bullet \left( \bullet \right)$   $\Box$  $\begin{tabular}{|c|c|c|c|} \hline $\circ$ & $\circ$ \\ \hline \end{tabular}$ filing rstudio.ccdatalab.org File Edit Code View Plots Session Build Debug Profile Tools Help trainee  $\bigcap$ R Go to file/function  $\sim$  Addins  $\sim$  $R$  Projec 01-intro to base R-live.Rmd\* Environment **History Connections R** Preview  $\bullet$   $\circledcirc$   $\bullet$  **C** Insert  $\bullet$   $\circledcirc$   $\circledcirc$   $\bullet$  F  $\mathbb{Z}$   $\Box$ Import Dataset -For example, we can do some simple multiplication like Global Environment + 82 this. When you execute code within the notebook, the results 83 appear beneath the code. Environment is empty 84 Try executing this chunk by clicking the \*Run\* button within the chunk or by placing your cursor inside it and pressing 85 \*Cmd+Shift+Emter\* 86 87  $\overline{\{r\}}$ ⊚ ≚ ▶ **Files** Plots **Packages** Help Viewer 88 5.  $* 6$ 89 **O** New Folder O Upload O Delete Re A X  $\Box$  Home > training-modules > intro-to-R-tion **F17 30**  $\triangle$  Name Size 90 MD 00a-rstudio quide.md  $3.4$  $91$ Use the console to calculate other expressions. Standard order of operations applies (mostly), and you can use MD 00b-debugging resources.md  $13.6$ parentheses  $\hat{C}$  as you might expect (but not brackets  $\hat{C}$ MD 00c-good-scientific-coding-pr., 3.9 or braces {} `, which have special meanings). Note however, 01-intro to base R-live.Rmd ●  $16<sub>1</sub>$ that you must \*\*always\*\* specify multiplication with `\*`; 02-intro\_to\_ggplot2-live.Rmd 9.9 implicit multiplication such as  $10(3 + 4)$  or  $10x$  will  $\Box$  $1:1$ **E** Introduction to R and RStudio  $\approx$ R Markdown  $z$ 03-intro\_to\_tidyverse-live.Rmd  $16.4$ 04a-intro\_to\_R\_exercise.Rmd  $4.1$ AП Console

## R Notebooks

- Code that runs in R Notebooks uses wherever the file is saved as its *current directory*
- Warning! That may not be the directory shown in the files pane *or* the console!

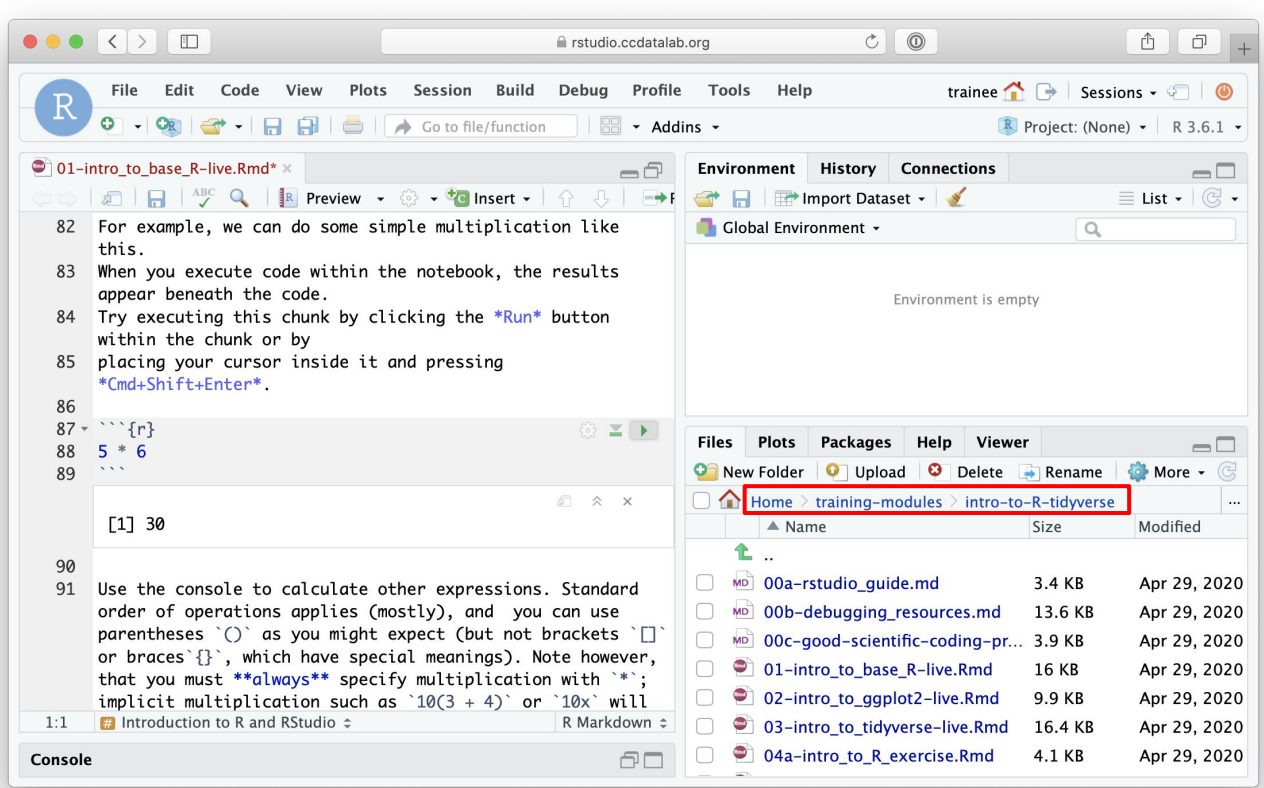

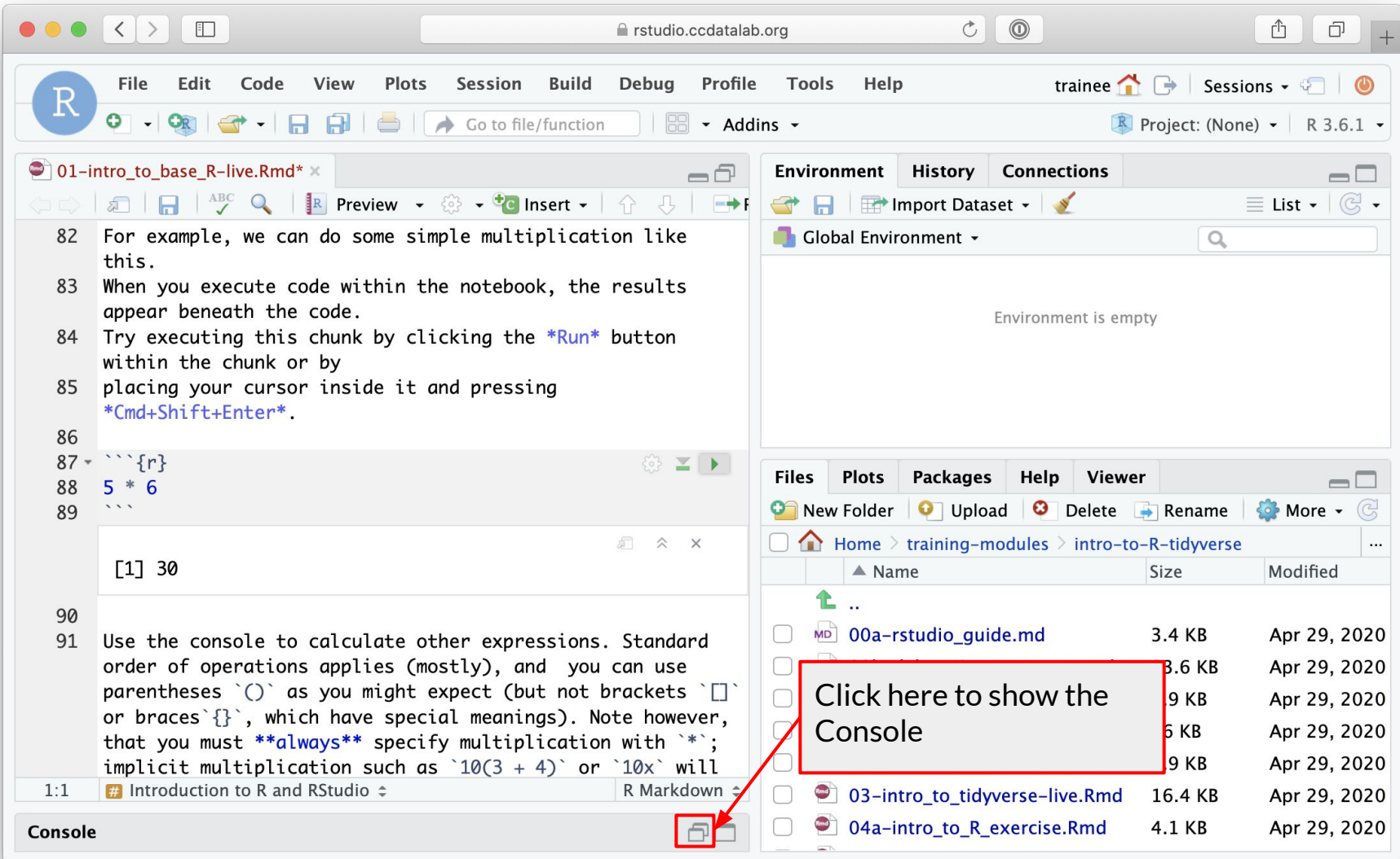

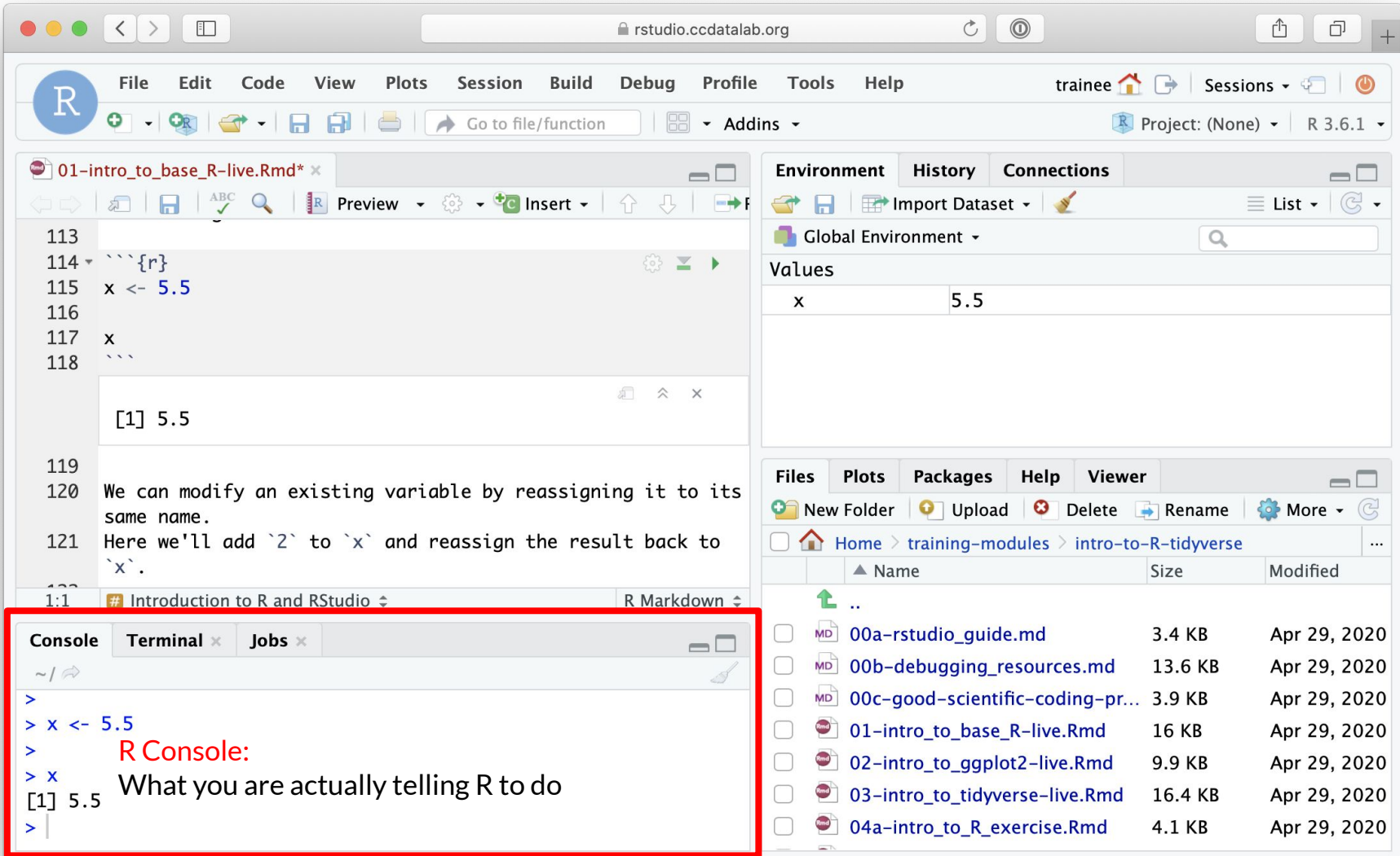

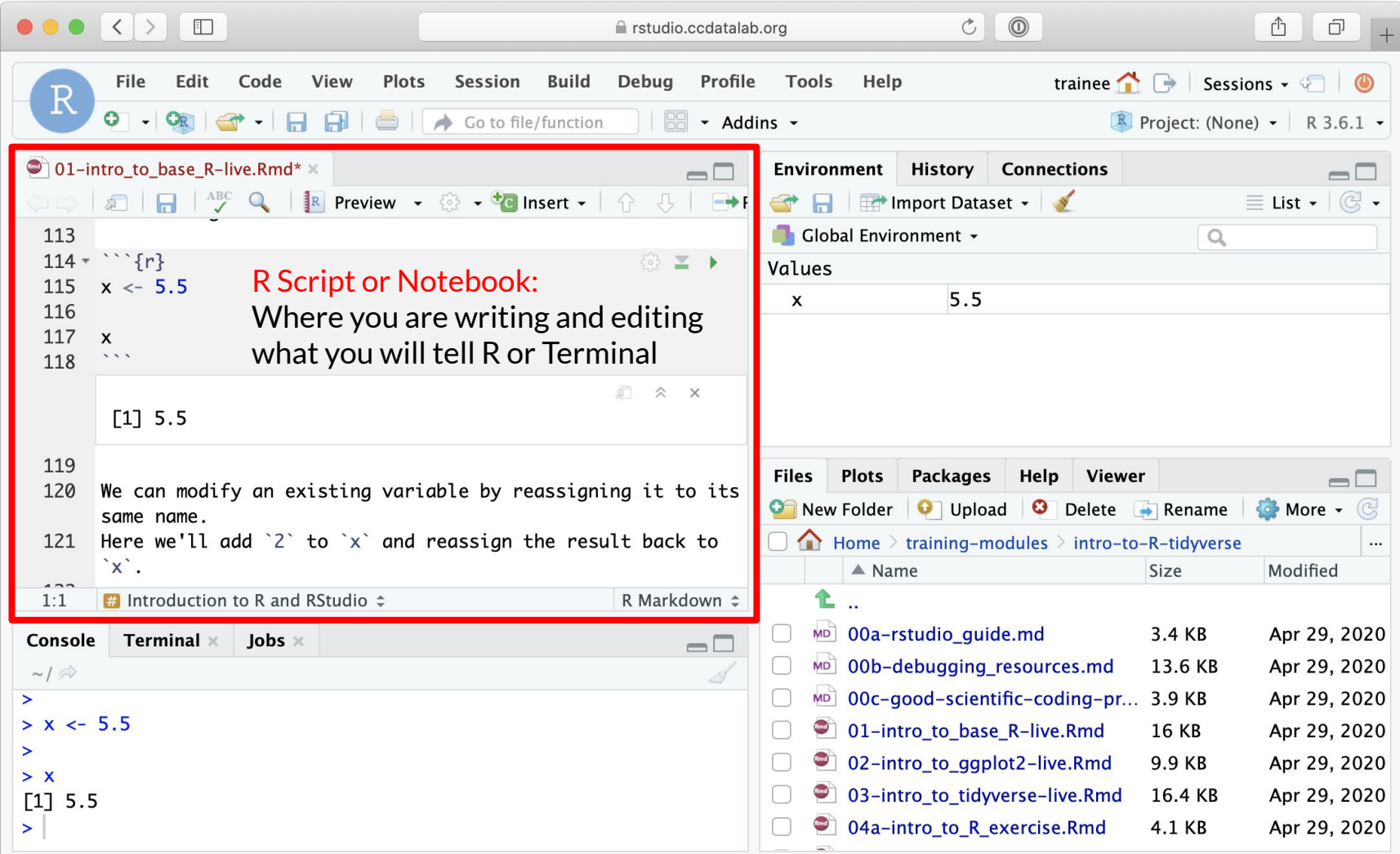

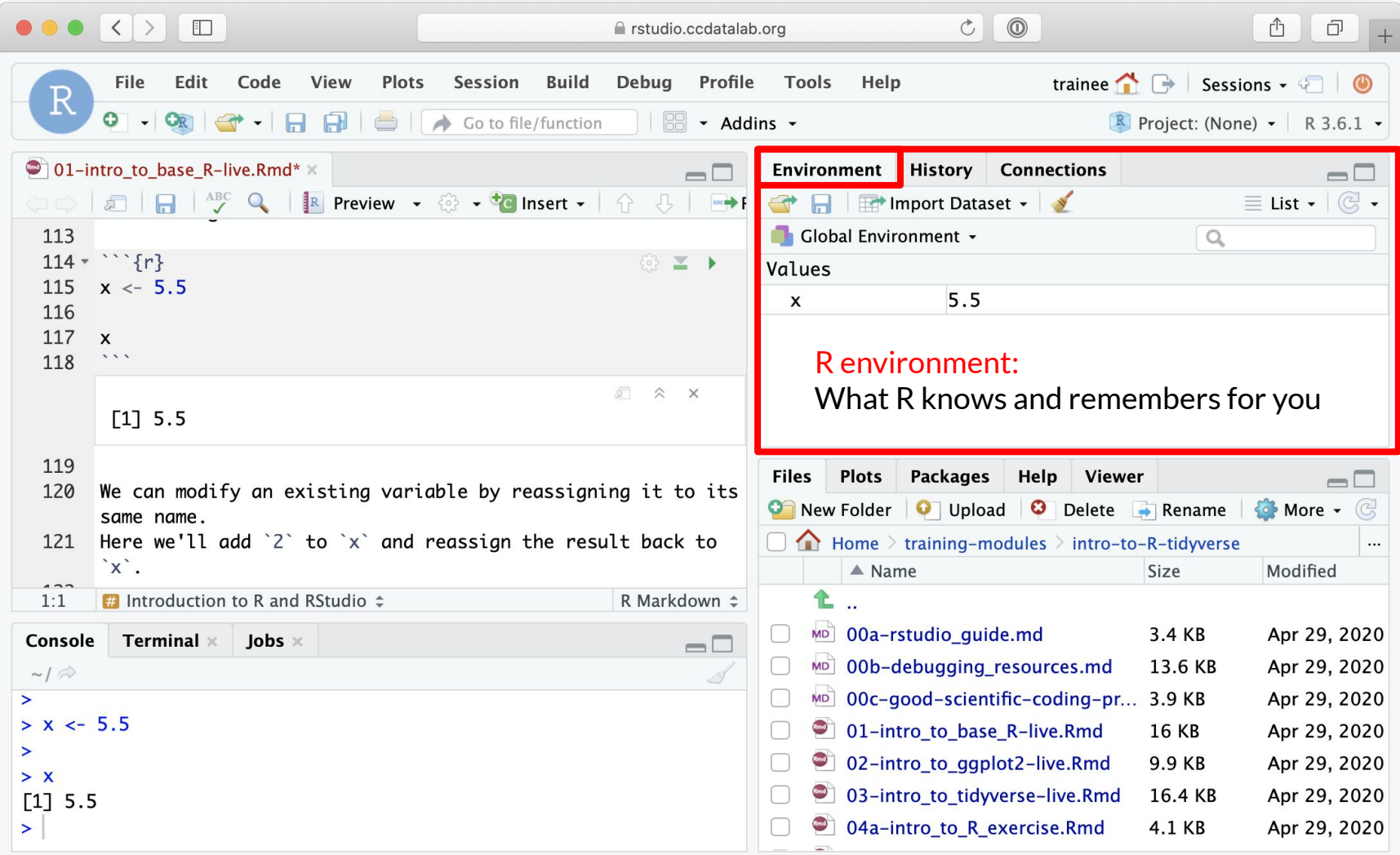

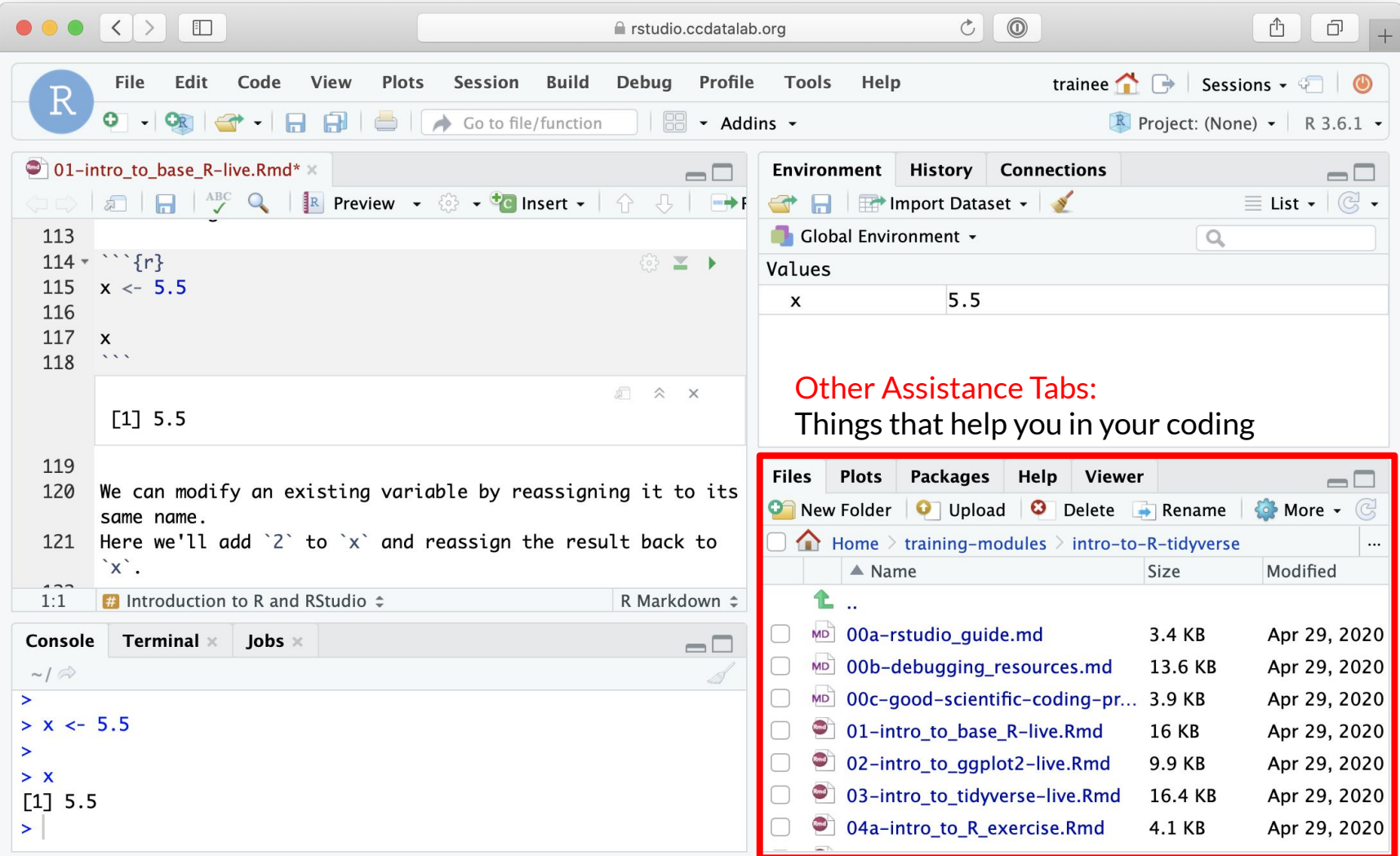

### RStudio Sessions

- $\bullet$  On the server, R is running many times at once
	- Each user has their own "**Session**" running, with its own memory and processes
	- It is possible for a user to have more than one session at a time
- We will usually want to start new sessions between notebooks to keep the environment clean

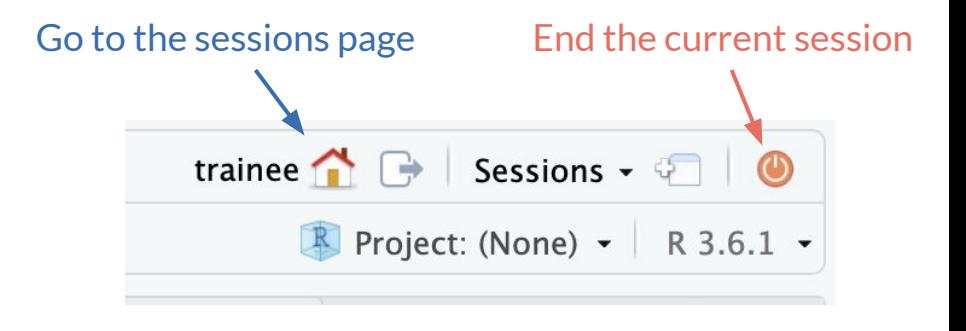

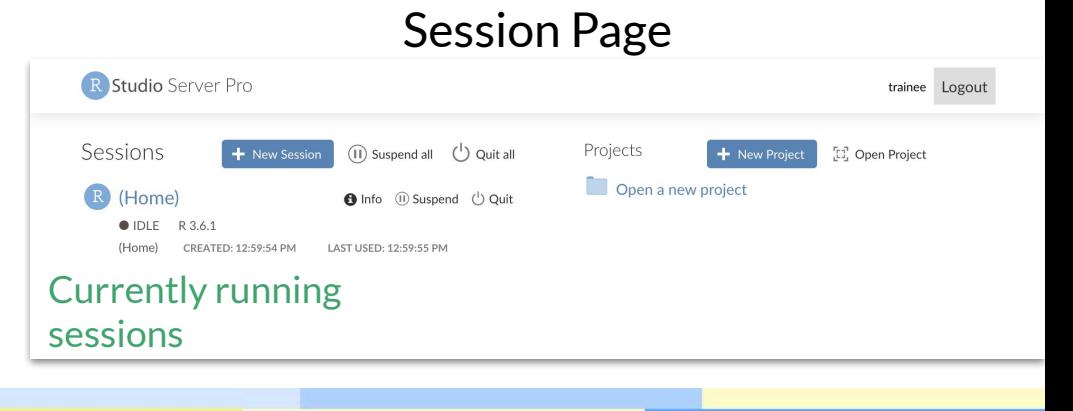